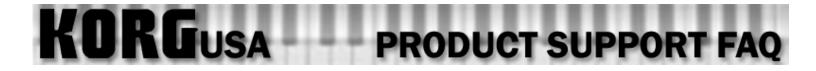

### **Trinity Rack Module FAQ**

Can I route sounds to the Individual outputs?

# **KORG**USA PRODUCT SUPPORT FAQ

### **Output Routing - Trinity Series**

NOTE: this tutorial is actually in two parts. The method for routing to outputs 3 and 4 varies if a track contains insert effects, which is covered in the latter part of the tutorial. Also note that in order to reroute outputs 3 and 4, all master effects need to be shut off, and returns for those effects both need to be set to 0.

### First, you need to separate the 3<sup>rd</sup> and 4<sup>th</sup> outputs:

- 1. Press the SEQ button to enter the sequencer mode.
- 2. Press the P8 button to enter the Master Effects page.
- 3. Touch the box labeled "Pan 2".
- 4. Using the value slider, wheel or buttons, set the parameter in that box to "R".

#### For a track (tracks) that you wish to reroute to either 3 or 4:

- 1. Press the P1 button to enter the main sequencer page.
- 2. Touch the "Pan" icon.
- 3. Using the value slider, wheel or buttons, set the pan parameter to "Off". This will stop the sound from being heard on the 1<sup>st</sup> or 2<sup>nd</sup> output.
- 4. Touch the "Mix..." tab on the bottom of the screen.

## You will see 2 sets of "000" for each track. One represents the value for Send 1 and the other is Send 2. These sends are used to reroute the sound to the $3^{rd}$ and $4^{th}$ outputs. Send 1 controls the amount of signal for output 3 and Send 2 controls the amount of signal for output 4.

- 5. Touch either the "000" for Send 1 or Send 2 (depending on which output you want the sound for that track routed).
- 6. Using the value slider, wheel or buttons, set the parameter to any number other than "000". The higher you set it, the more volume you will hear.

### If the track contains INSERT EFFECTS:

- 1. Press the SEQ button to enter the Sequencer mode.
- 2. Follow the first set of directions for separating the 3<sup>rd</sup> and 4<sup>th</sup> outputs.

### **Output Routing for the Trinity Series (Continued)**

3. Press the P7 to enter the Effect Grouping page.

### For a track (tracks) that you wish to reroute to either 3 or 4:

4. Touch the effect parameters for that track.

- 5. A new tab labeled "Trk...FX" will be displayed.
- 6. Touch that tab.
- 7. Touch the "Pan" icon. If there is more than one insert effect being used, touch the pan icon on the last insert effect on the chain.
- 8. Using the value slider, wheel or buttons, set the pan parameter to "Off". This will stop the sound from being heard on the 1<sup>st</sup> or 2<sup>nd</sup> output.

### Sends 1 and 2 are used to reroute the sound to the 3<sup>rd</sup> and 4<sup>th</sup> outputs. Send 1 controls the amount of signal for output 3 and Send 2 controls the amount of signal for output 4.

- 9. Touch either the "000" for Send 1 or Send 2 (depending on which output you want the sound for that track routed). Once again, this is performed on the last insert effect in the chain.
- 10. Using the value slider, wheel or buttons, set the parameter to any number other than "000". The higher you set it, the more volume you will hear.

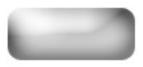